# **Form Filling Guide**

**Form 5A** G103 **Application Form - Equity Securities (of an issuer no part of whose share capital is already Listed)** 

# **General**

1. Case Number - Please input the case number provided by the Exchange.

### Appendix 5

#### **FORMS RELATING TO LISTING**

#### Form A

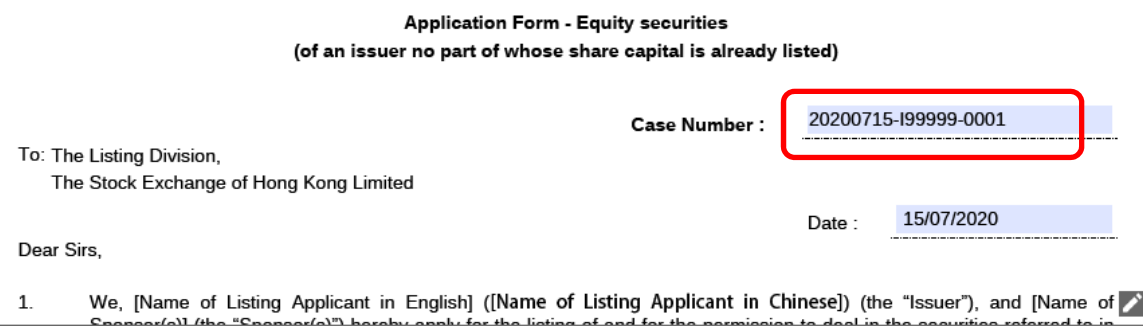

- 2. To input, please click the Edit button  $\blacksquare$  to expand the fields.
- 3. To input multiple values (for example, when more than one sponsors are appointed), please click  $\blacksquare$  to expand the field.
- 4. To remove the unused added fields, please click  $\mathbb{X}$ .
- 5. Some fields do not require user's input, instead they will automatically display the required information based on the inputs in other fields. Please see fields with  $\Box$ .

## *6.* **Part 2. SHARE CAPITAL – (a) Authorised share capital** *(updated in Jan 2021)*

*7.* For companies incorporated in jurisdiction with no authorized share capital concept, please select "N/A" for currency and "Not Applicable" for class of shares from the drawdown lists. *(updated in Jan 2021)*

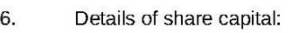

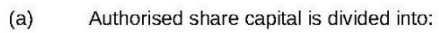

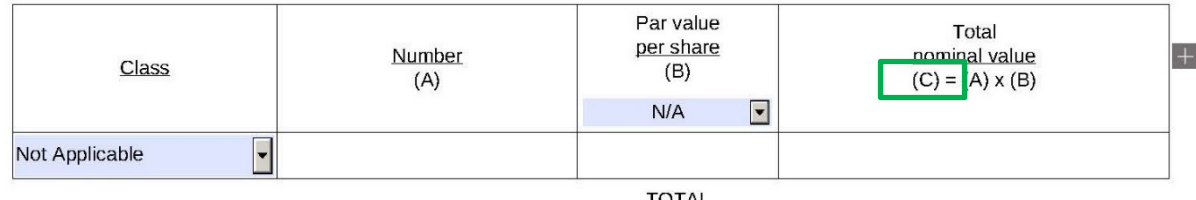

For shares issued with par value, select the currency of par value per share and input the par value amount in section 6 (a) and (b), then the total nominal value will be calculated and displayed automatically

The type(s) and number of securities f<del>or which application</del> is now made, being the issued (and paid up) share<br>capital, inclusive of proposed issue, of USD 220,000,000 i<mark>s</mark> divided into:  $(h)$ 

| In issue before the offer |               |                               |                                                  |  |
|---------------------------|---------------|-------------------------------|--------------------------------------------------|--|
| Class                     | Number<br>(A) | Par value<br>per share<br>(B) | Total<br>nominal value<br>$(C) = (A) \times (B)$ |  |
|                           |               | <b>USD</b>                    | USD                                              |  |
| Ordinary Shares (Non-H)   | 1,000         | 100                           | 100,000                                          |  |

Proposed to be issued pursuant to the offer (tentative).

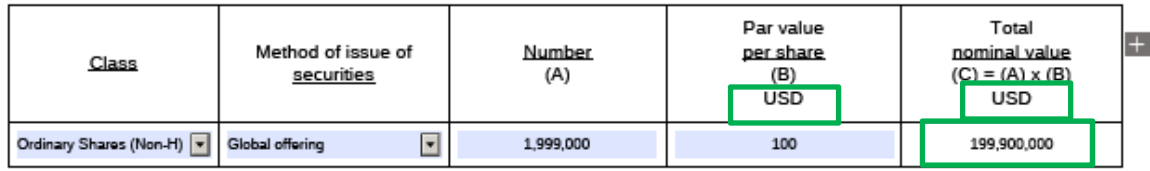

Share which may be issued (tentative) - For shares issued under offer size adjustment option, share option scheme or other options, please edit the free text field under "Method of issue of securities" (see 6(b)(i) below). If there is no offer size adjustment or other option, please select "Not Applicable" under "Class" of shares field (see 6(b)(ii) below).

#### Par value Total  $+$ Method of issue of Number per share nominal value Class securities  $(A)$  $(B)$  $(C) = (A) \times (B)$ **USD USD** Pursuant to exercise of options under share option scheme/ 200,000 100 20,000,000 Ordinary Shares (Non-H) offer size adjustment option/ option or warrant **TOTAL** 200,000,000 NOMINAL 6 (b)(i). If there are shares to be issued Offer size adjustment option is not applicable VALUE under an option (e,g. offer size adjustment 220.000.000 option, share option scheme or other Assuming {option under share option scheme/ options), please amend the free text field offer size adjustment option} is fully exercised as appropriate.

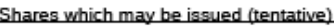

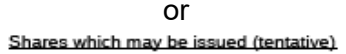

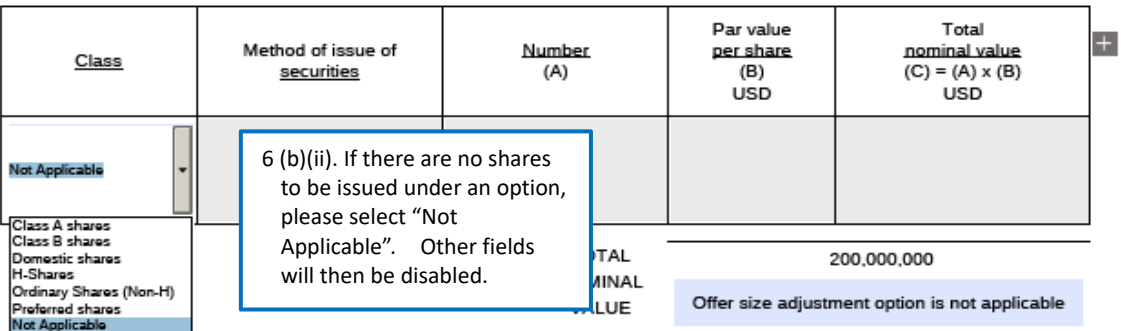

- 8. Section 7. Estimated market capitalisation section are automatic generated fields.
- 9. In Section 8 part (a), please indicate if there is any offer size adjustment option. If there is offer size adjustment option, please input the number of shares if the option is fully exercised AND not exercised respectively.

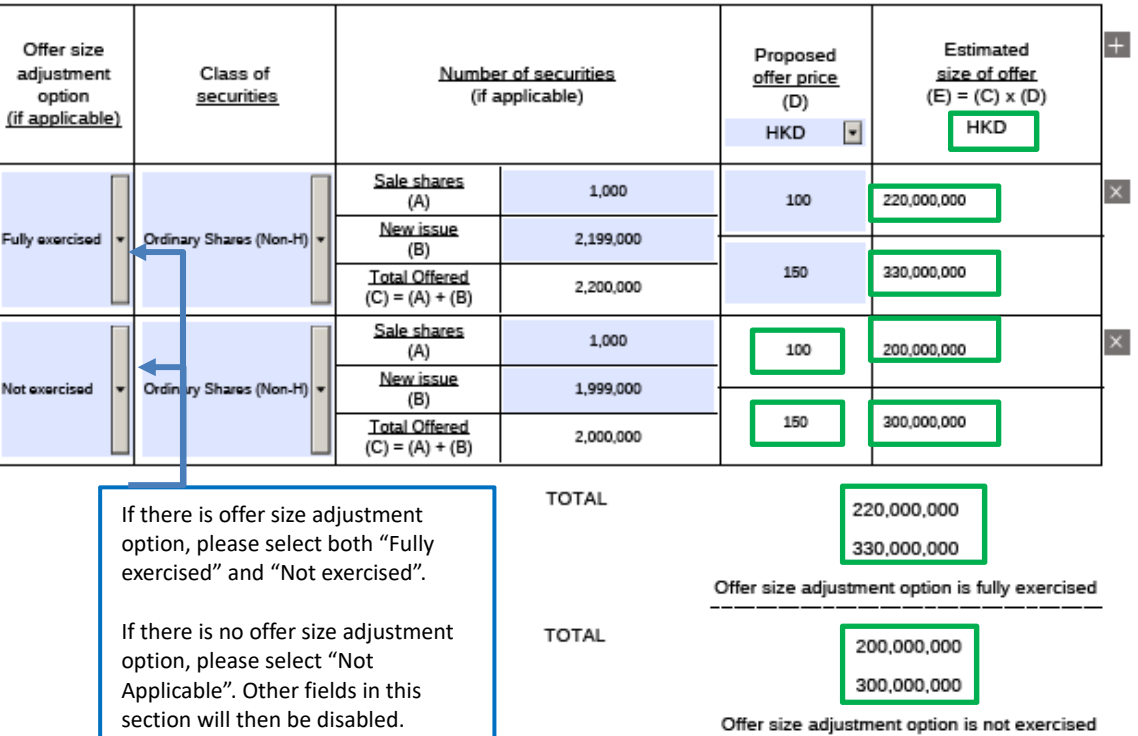

8. Estimated size of offer:  $(a)$ 

> Particulars of proposed listing method of the securities referred to in paragraph 6(b) above (tentative):  $(b)$

٦

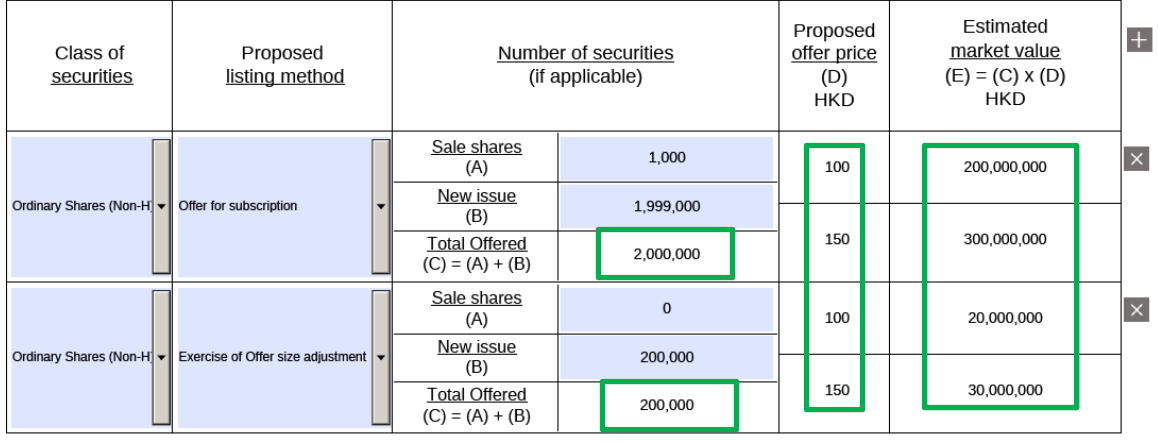

**TOTAL** 

220,000,000 330,000,000

Assuming {options under share option scheme/ offer size adjustment option} is fully exercised

**TOTAL** 

200,000,000 300,000,000

Assuming {options under share option scheme/<br>offer size adjustment option} is not exercised

- 10. Where the securities are not identical in all respects, please based on the best estimate and input t**he expected date** when the securities will become identical.
	- The securities for which application is now made  $12 \text{ }$

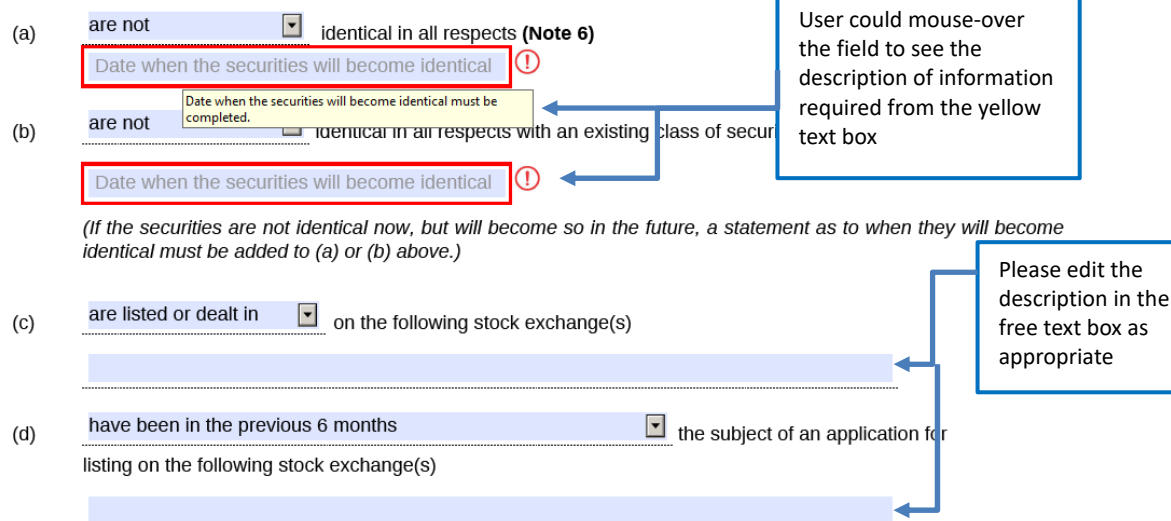

- 11. Please input all requested waivers by using the add button. If the waiver is requested on a continuing basis, then the waiver period must be inputted.
	- $16.$ Brief summary of any applications for waiver from compliance with any of the GEM Listing Rules (please attach a detailed waiver application).  $+$

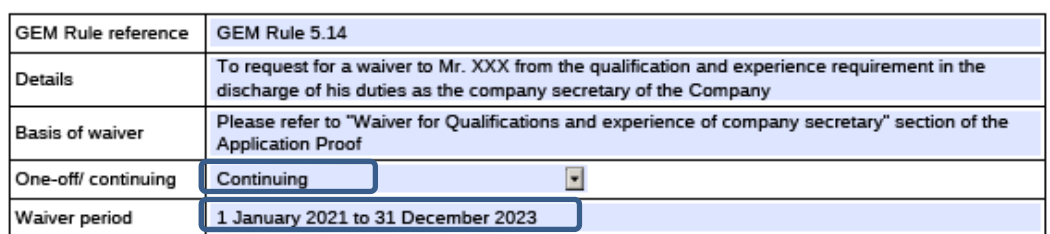

- 12. Please input the name and qualifications of experts as those set out in the Appendix  $[X]$  Statutory and General Information section of the listing document.
	- 17. The following are the qualifications of the undermentioned person(s) whose opinion(s) as (an) expert(s) is/ are referred to in any document included in this application: -

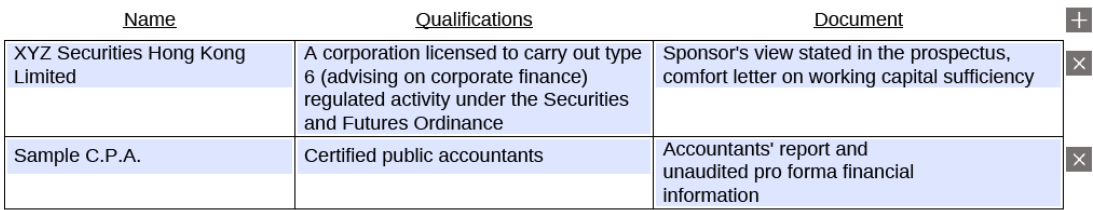

- 13. Please click on  $\Box$  to select the method of payment (i.e. by cheque or by electronic transfer) for the initial listing fee and input the relevant information *(Added in Jul 2022)*.
	- [A cheque numbered [ ] (cheque number) drawn on [ ] (bank) for \$[ ], the amount specified in Appendix 9, has been 19. enclosed for payment of the non-refundable initial listing fee / A sum of HK\$[], the amount specified in Appendix 9, has been electronically transferred to the Exchange's designated bank account as the non-refundable initial listing fee.] If there is any delay in the proposed timetable as set out above, or if there is any change in that timetable or in any of the other particulars without the approval of the Exchange or if the proposed application for listing is withdrawn, cancelled or rejected by the Exchange, the Issuer acknowledges that the Exchange's right to forfeit this amount. The acknowledges the Exchange's rights under Notes 2(e) and (f) below.

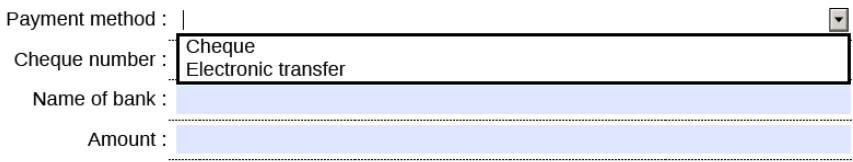

14. When there are more than one sponsors, please use **button to add the signing fields for** each of the joint-sponsors' signature.

After submission of e-Form through ESS, please download a copy of the submitted form (i.e. the copy with a Submission No.) from the e-Form Submission Acknowledgement page for each sponsor's signature. The signed version of Form 5A should then be filed to the Exchange together with other documents as required under GEM Rules 12.22 to 12.23.

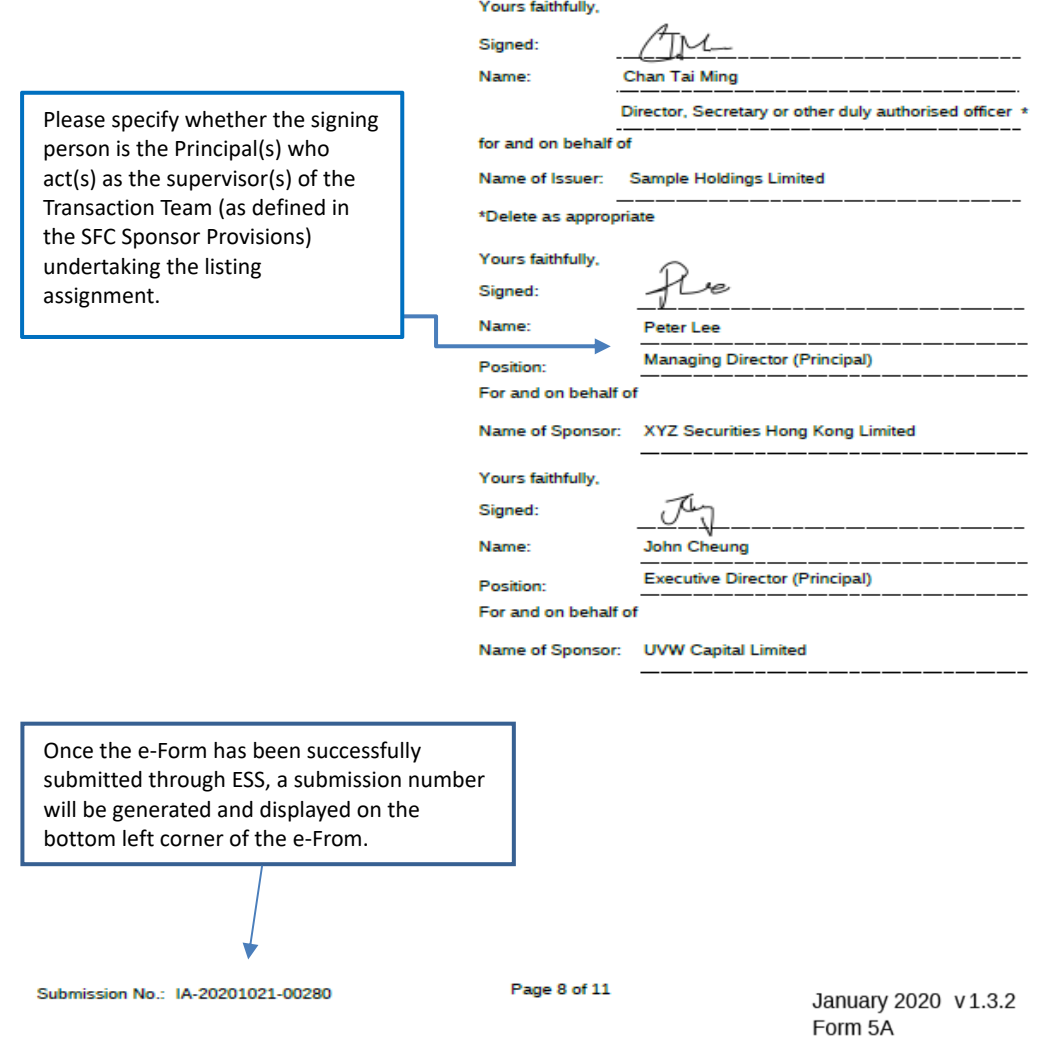

15. For listing by way of Introduction, please also input this Additional Information section. As all the fields are mandatory, please input "N/A" and "0" if there are less than ten largest beneficial holders of the securities (on the last page of the form).

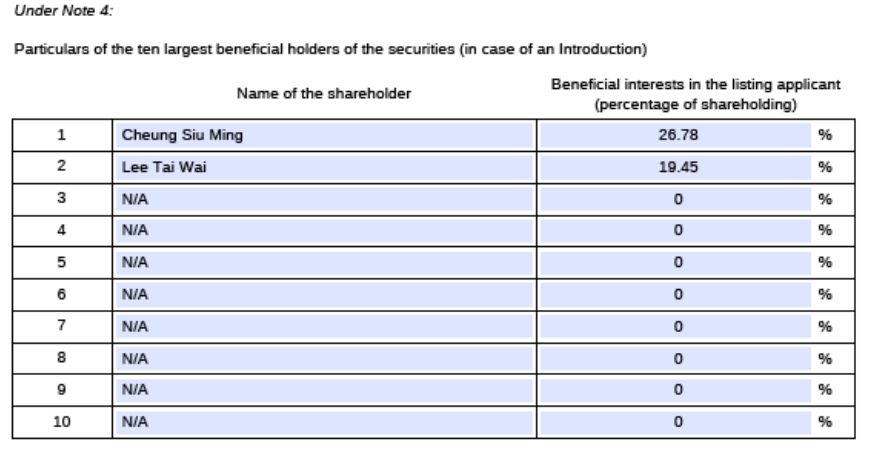

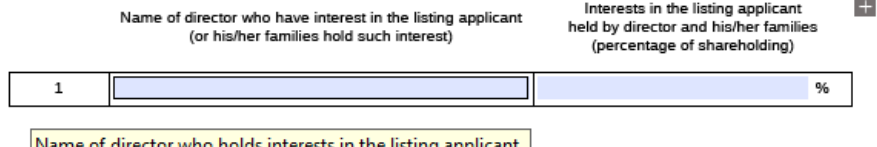

of director who holds interests in the listing applicant (or his/her families hold such interest)

Additional information

‐ End ‐